## ОТ А ДО Я Применение Corel Photo Downloader

## 

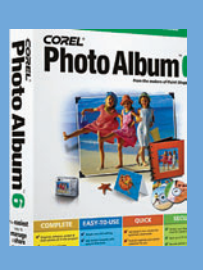

Досье:

Программа Corel Photo<br>Downloader<br>Beginner

Хронометраж 20 минут

Выполненные<br>задания Выбор конфигурации<br>Установка соедине-НИЯ Конфигурирование<br>Corel Photo Downloader Загрузка фотоснимков в ваш компьютер

Использованные инстру-<br>менты «Мастер» программь

## Быстрое<br>решение

Замечание. В следу-<br>ющий раз, подключая<br>камеру, вставьте кар-<br>ту памяти в считывату нашить в в иныва<br>ющее устройство ли-<br>бо фото-CD в CD-дисковод. Так как эти сковод. так жак эти<br>и в памяти, ваши сним-<br>ки загрузятся и от-<br>кроются в альбоме<br>Corel Photo Album.

## **Применение Corel Photo Downloader**

Это простой и быстрый способ загрузки ваших снимков в РС для редактирования

помощью фотоальбома Corel Photo Album вы легко перенесете ваши фотоснимки в компьютер. Описываемая программа-загрузчик Corel Photo Downloader активируется сразу же, как вы вставляете CD с цифровыми фотографиями или подключаете к компьютеру камеру либо карту памяти. Затем он автоматически загружает и открывает ваши фотоснимки в интерфейсе фотоальбома

Corel Photo Album, удобном для просмотра, систематизации и редактирования. Но прежде чем вы подключите вашу камеру, проверьте, вставлена ли карта памяти или CD с фотографиями. Далее следует указать вариант подключения (Connection) и возможности программы Photo Downloader и внести необходимые изменения для сглаживания процесса обработки. Вот на что надо обратить внимание...